## **Test Runs Summary Gadget**

This gadget provides a summary of the filtered Test Runs, in chart or table layout, showing the amount of Test Runs per status, grouped by a given Test or Test Run field.

Add gadget

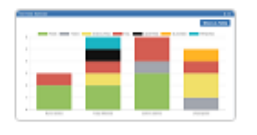

**Test Runs Summary** By Xpand-IT . Local

Test Runs Summary chart/table for showing the amount of test runs per status, grouped by a given test or test run field.

**Show XML link** 

## Purpose

This gadget enables you to see the overall status of a group of scheduled/executed test runs (e.g., from a Test Plan) in order to evaluate the testing effort.

Some possible usage scenarios:

- analyze the Test Runs from a Test Execution
- analyze the Test Runs from all Test Executions belonging to a Test Plan
- depict the testing results for a given component, in the context of a Test Execution or Test Plan
- see how the testing is progressing in terms of scheduled runs, from the Test Run assignee perspective
- see how the testing is progressing in terms of scheduled runs, based on the Test priority
- see how failures, or some other test run statuses, are impacting components
- analyze the Test Runs of a given Test Environment

## How to use

Source Test Runs for the chart can be indirectly provided using a saved filter, which may be used in conjunction with Test Run-specific filters:

- **Saved filter**: a saved filter containing Test Execution issues; This field is mandatory
- **Test Run Filters**:
	- **Assignee**: assignee of the Test Run
	- **Status**: status of the Test Run
	- **Priority**: priority of the Test associated with the Test Run

## **Tips**

- In order to see the relevant Test Runs by filtering Test Execution issues, you may take advantage of existing [JQL functions](https://docs.getxray.app/display/XRAY32/Enhanced+querying+with+JQL) and/or take into account the fields associated with the Test Execution
- Below is an example of filtering by Test Environment:

```
project = CALC and issuetype = "Test Execution" and "Test Environments" = "Android"
```
Additional configuration parameters for this gadget include:

- **Custom Title**: custom title for the gadget, if the appropriate checkbox is enabled; otherwise, a default title is used
- **Group By**: group the results by the Test Run assignee, Test Run executed by, Test component, label or priority.
- You can also group by Custom Fields. the supported custom field types are
	- <sup>o</sup> Date Picker
	- <sup>o</sup> Number Field
	- <sup>o</sup> Radio Buttons
	- <sup>o</sup> Select List (multiple choices)
	- <sup>o</sup> Select List (single choice)
	- <sup>o</sup> Text Field (single line)
	- URL Field
	- User Picker (single user)

Xray's "Test Type"

Xray's "Cucumber Test Type"

Note that the custom fields must be in the Test context or in the global context.

**Refresh Interval**: how often the gadget is updated

When viewing the result, you can switch between a bar chart or a table layout.

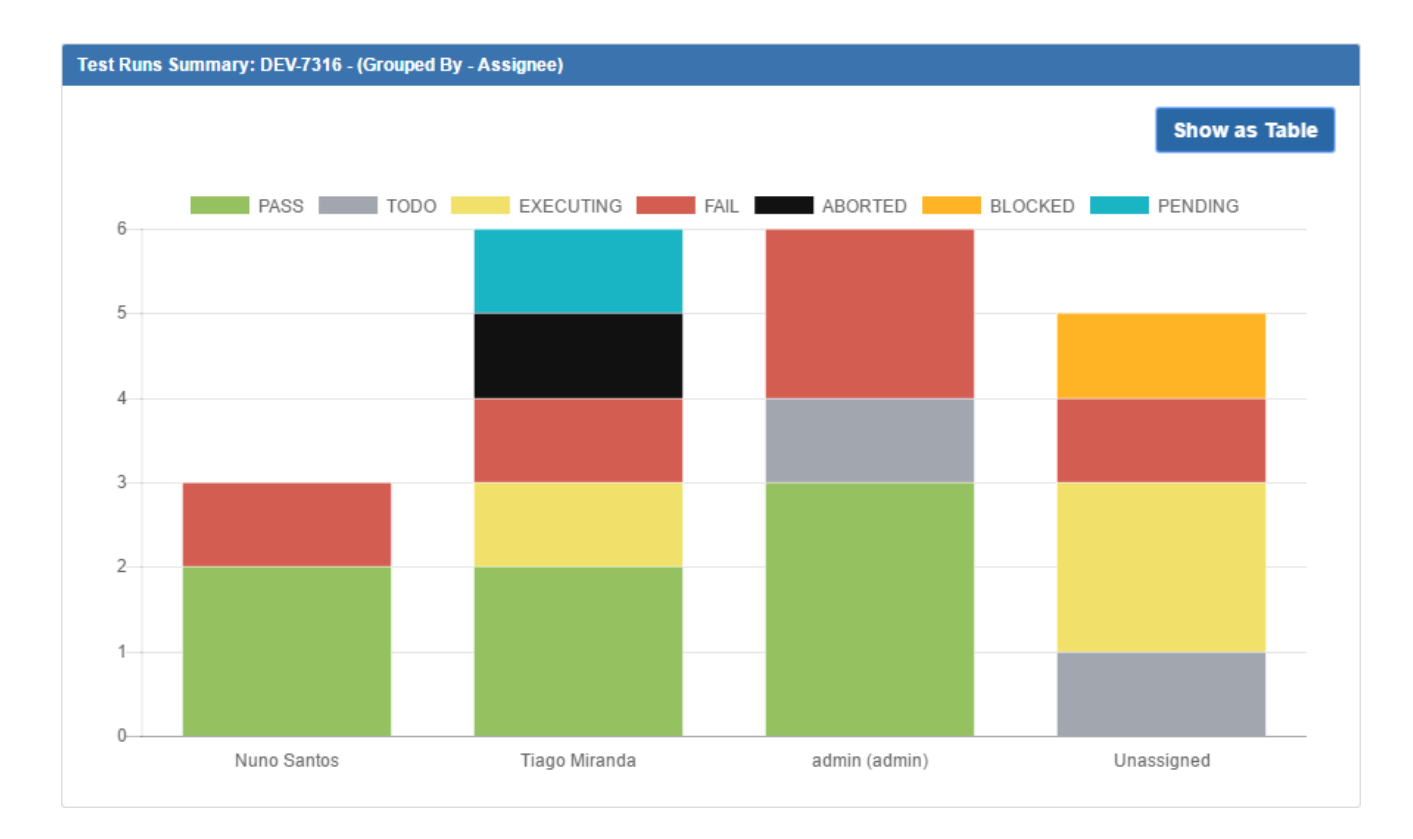

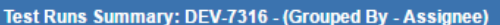

 $+ 1$ 

Show as Chart

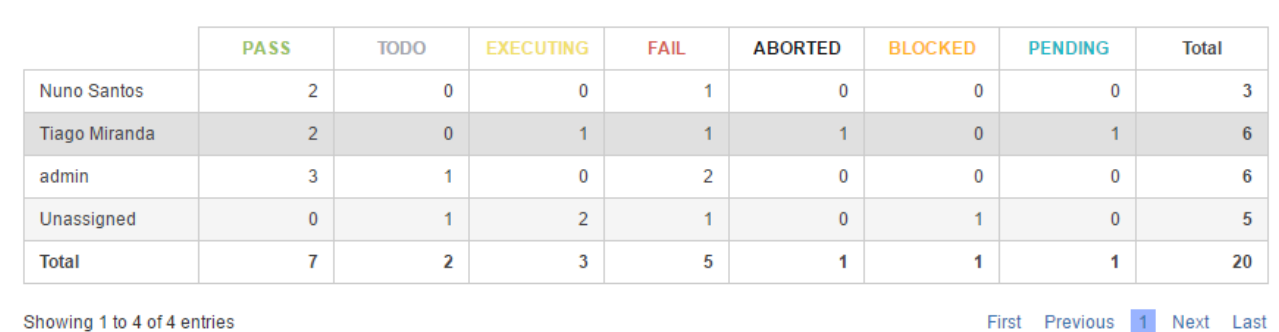

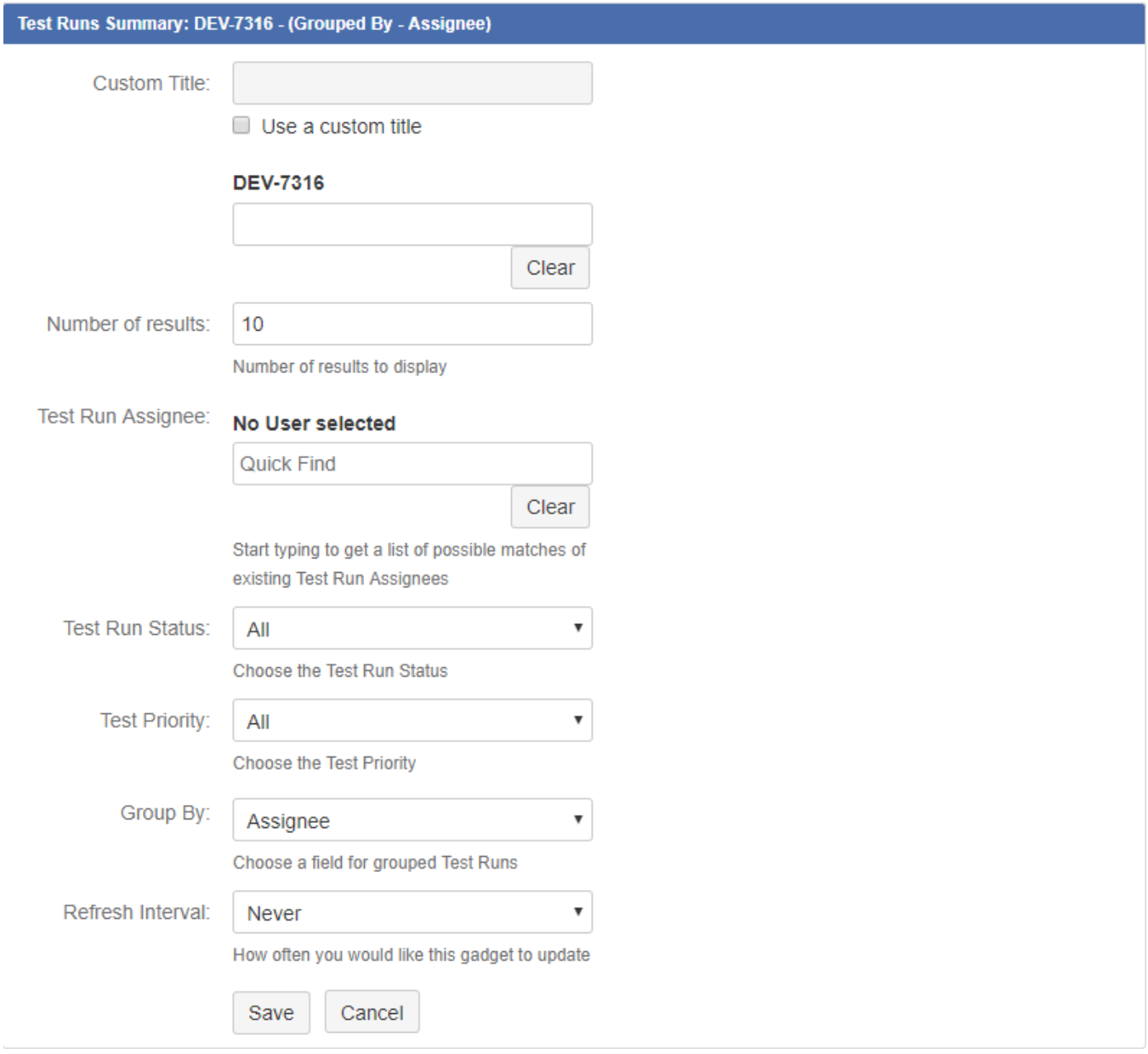